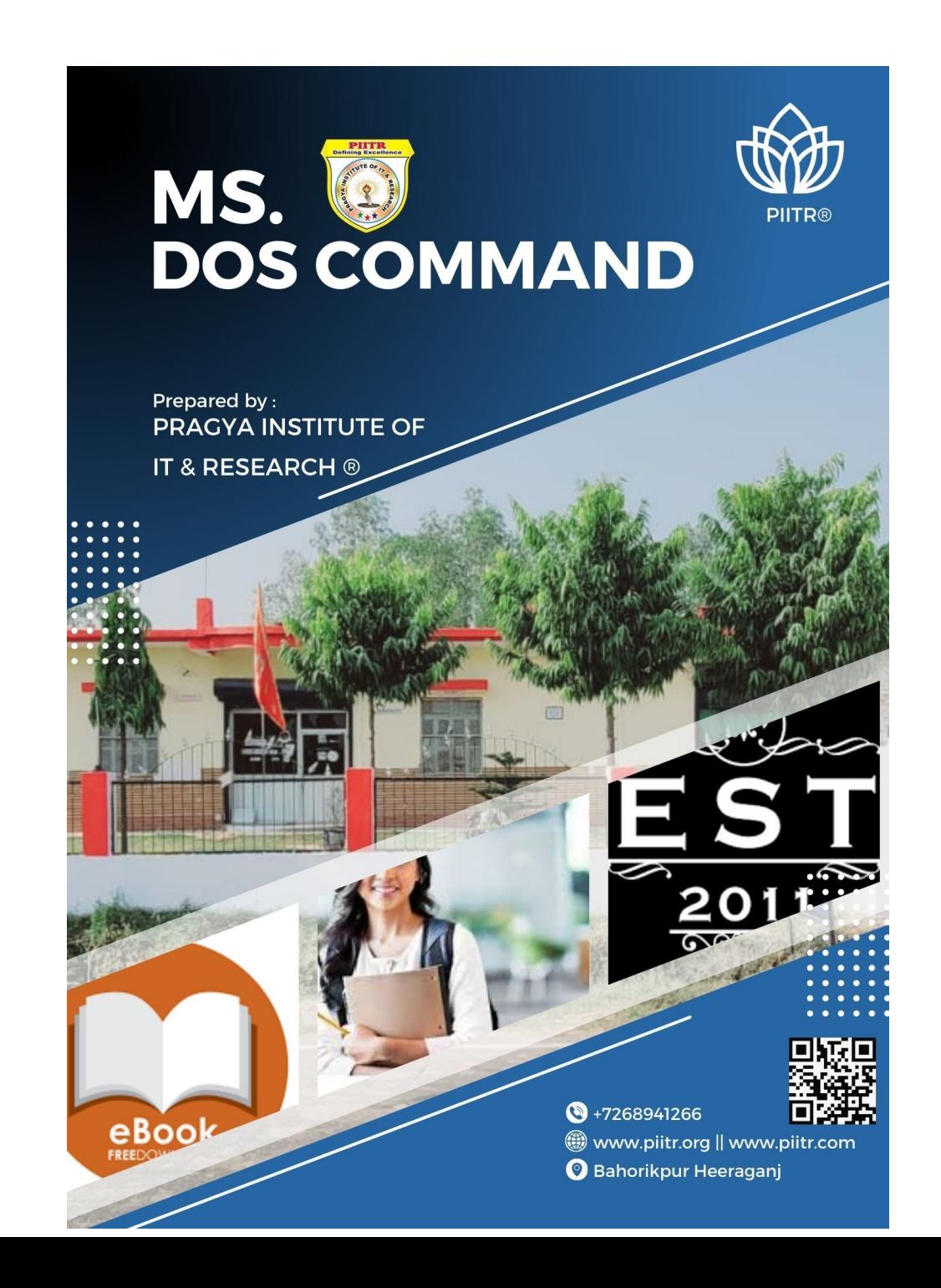

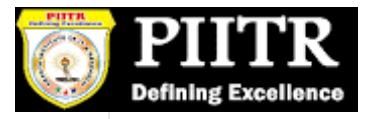

TOP:25 MS-DOS Commands list With Example - Concepts All

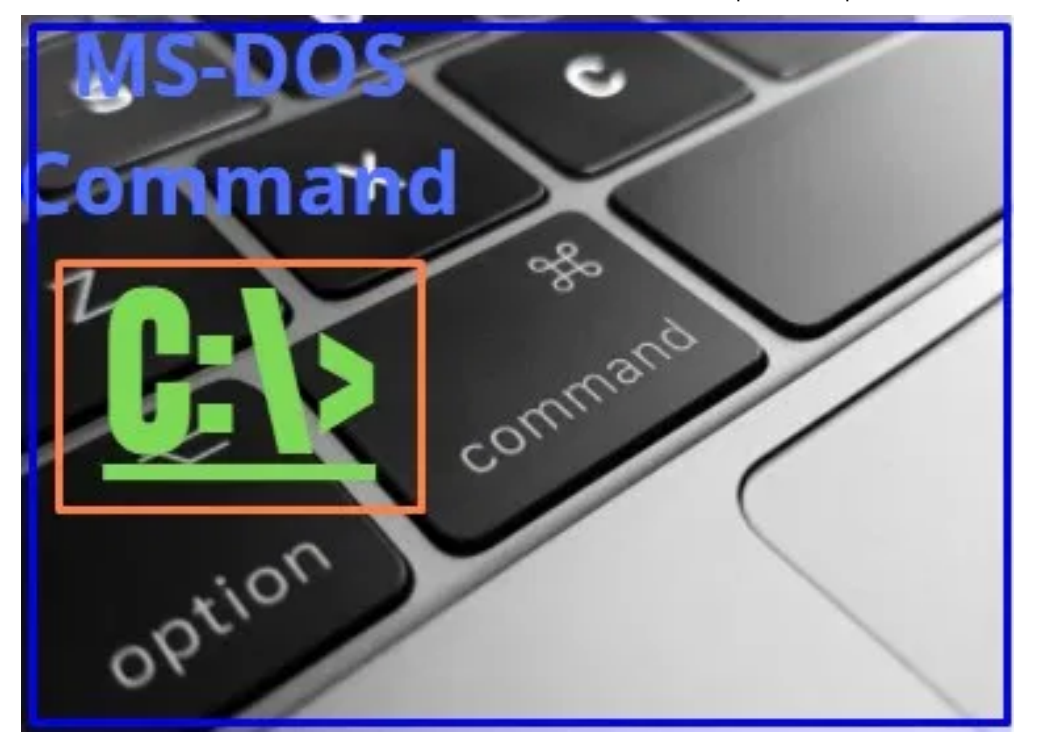

# **DOS Commands List Descriptions and Examples**

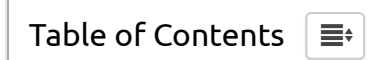

**Internal DOS Commands list:**

**1. CLS(Clear Screen) Command**

CLS is internal Dos Command used to Clean the screen content.

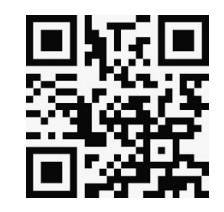

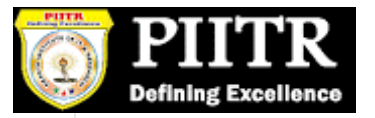

**C:\> CLS** and press enter.

# **2. VER(Version) Command**

This is **I.D.C** used to know the version of O.S. running.

**Command Format:-**

**C:\>VER** and press enter.

**3. Volume Command**

The Volume command is an internal command used to know the volume name & serial number of the disk (Hard Drive, Pen Drive, etc).

**Command Format:**

**C:\>Vol** and press enter.

**4. Date Command**

Date is an internal do command used to know and modify system date.

#### **Command Format:**

C:\>Date **and Press enter**.

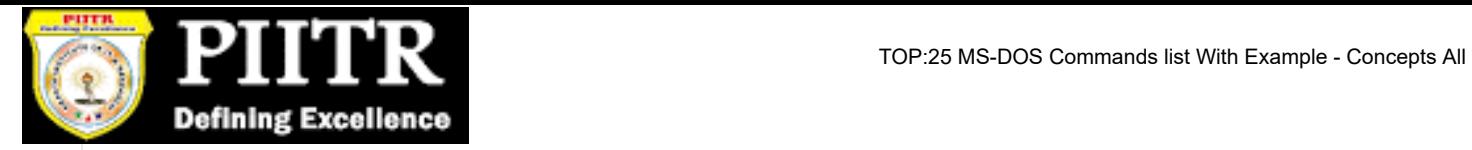

Enter New Date mm: dd: yyyy and press enter.

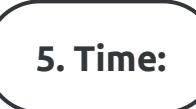

Time is an internal do command used to know the system time and to modify also.

#### **Command Format:**

**C:\>Time** and Press enter.

6. Tree:

The tree is an internal Command used to see the directory structure in the disk.

#### **Command Format:**

C:\>tree and Press enter.

**Note**:- This command will work on a DOS-based system

## **7. MD (Make Directory)**

MD is an internal do command used to create directory in the disk.

**Command Format:**

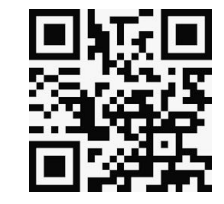

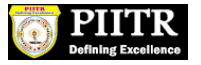

**C:\> MD** Dir Name and press enter.

Example:-

**c:\>md vijay** and press enter.

## **8. CD (Change Directory) Command**

CD is internal dos command used to change the directory (to insider or come out).

#### **Command Format:**

**C:\> CD** Dirname and press Enter.

**Example:-**

**C:\> CD Vijay** and press enter.

**9. RD(Remove Directory)**

RD is internal DOS command used to remove (delete) empty directory.

#### **Command Format**:

**C:\>rd** directory name and press enter.

C:\>rd abc and press enter.

#### **Command Format**:

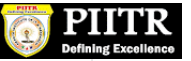

Display all the content in one go.

#### **C:\> dir** and enter.

Display all the content of disk page wise.

#### **C:\>dir/p and Enter.**

Display all the content include hidden also, page wise.

#### **C:\>dir/a/p and enter.**

 $\blacksquare$  Display all the files of any disk starting with characters.

#### **C:\>dir a \* and press enter**.

 $\blacksquare$  searching any file/directory in the disk.

**C:\>dir le/dir name /s/p/a** and press enter.

## **11. Copy Con command**

Copy con is an internal do command used to create the file in the disk.

#### **Command Format**:

C:\>copy con file name ,enter and press F6 and enter(one file copy).

## **12. Type Command**

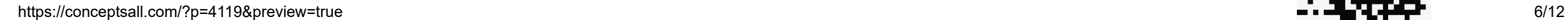

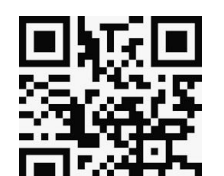

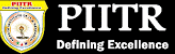

Type command is an internal command used to view the content of any file.

#### **Command Format:**

**C:\> type le name** ↲

**13. Del Command**

Del is an Internal DOS command used to delete the files.

#### **Command Format:**

Delete one file.

#### **C:\> Del le name** ↤

 $\blacksquare$  Delete all the file on any Directory.

**C:\>ABC>del \*.\*** enter.

### **14. Ren(Rename) command**

REN is an internal do command used to change the name of any directory.

#### **Command Format:**

**C:\> Ren old name new name** and press enter.

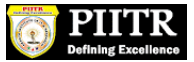

### **15. Move Command**

Move is an internal command used to change the name of any directory.

**Command Format:**

**C:/> move old dir(name) new dir (name)** and press enter.

**16. Label Command**

Label is an internal Command used to change the volume name of the disk.

**Command Format:**

**C:\> label new name** and, Press enter.

## **17. REM (Remark):**

REM is an internal Dos command used to not execute any command.

**Command Format:**

**C:\> Ram Command Name** and, Press **Enter**.

**Note:-** REM command is mainly used inside the autoexce.bat, config.sys, etc.

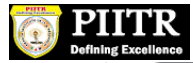

### **18. Path Command**

The path is an internal DOS command used to inform about the location of commands.

#### **Command Format**:

**C:\>path+location** and, Press enter.

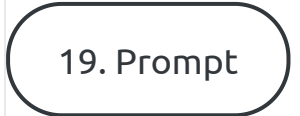

Prompt is an internal dos command used to design the appearance of a drive letter.

#### **Command Format:**

- Natural prompt
	- **C:\>prompt \$N\$G** and, press enter.
	- $-C>$
- Standard Prompt
	- C:\> prompt \$p\$G and press enter.

### **20. Copy Command**

The copy is an internal DOS command used to copy files from one location to another.

#### **Command Format:**

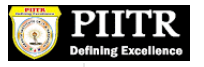

General Format:

C:\> Copy source Drive\source path\ files name \ Target Drive \Target Path.

#### **Example :-**

C:\> Copy C:\ABC\\*.\* D:\xyz and, Press enter.

### **External DOS commands List**

# **21. CHKDSK Command**

CHKDSK is an external dos command used to find the disk info and also solve file linking problem in the disk.

**Command Format:**

**c:\>chkdks** and, Press enter.

To solve the file interlinking problem used following Command-

**C:\>chkdsk/f** and press enter.

**22. Scandisk Command**

Scandisk is an external dos command and a very common utility to solve a wide range of DISK problems.

**Command Format:**

**C:\>scandisk** and, Press enter.

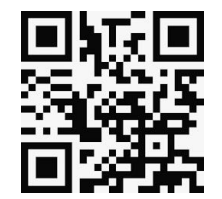

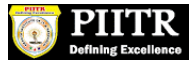

**Note**:- In general running, Scandisk in a month will increase system performance.

# **23. Defrag (Disk Defragmentation):**

This is an external DOS command and utility used to manage data in the disk. This command will run after the Scandisk. This is also called data management utility.

#### **Command Format:**

**C:\>defrag** and, press **enter**.

**24. Xcopy Command**

Xcopy is an external Command used to transfer the data from one location to another.

#### **Command Format:**

C:\>xcopy source drive\\*.\*/e \Target Path and, enter.

## **25. Print Command**

This is an external Command used to check the printer Port (LPT-Port).

**Command Format:**

C:\>dir>prn and, and press enter.

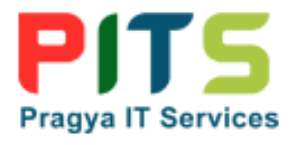

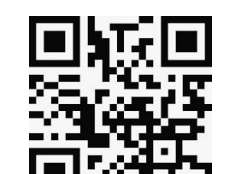